## **OpenVPN instellen onder iOS**

1. Installeer de **OpenVPN Connect** applicatie via de Apple App Store op het iOS apparaat.

2. Download het .ovpn bestand vanaf My Mihos en verstuur deze naar het iOS apparaat. Bijvoorbeeld via email of de MihosDrive.

3. Open het .ovpn bestand op het iOS apparaat.

Pagina 1 / 9 **(c) 2024 Mihos.net Support <support@mihosnet.nl> | 2024-05-04 01:51** [URL: https://faq.mihos.net/faq/index.php?action=artikel&cat=0&id=126&artlang=nl](https://faq.mihos.net/faq/index.php?action=artikel&cat=0&id=126&artlang=nl)

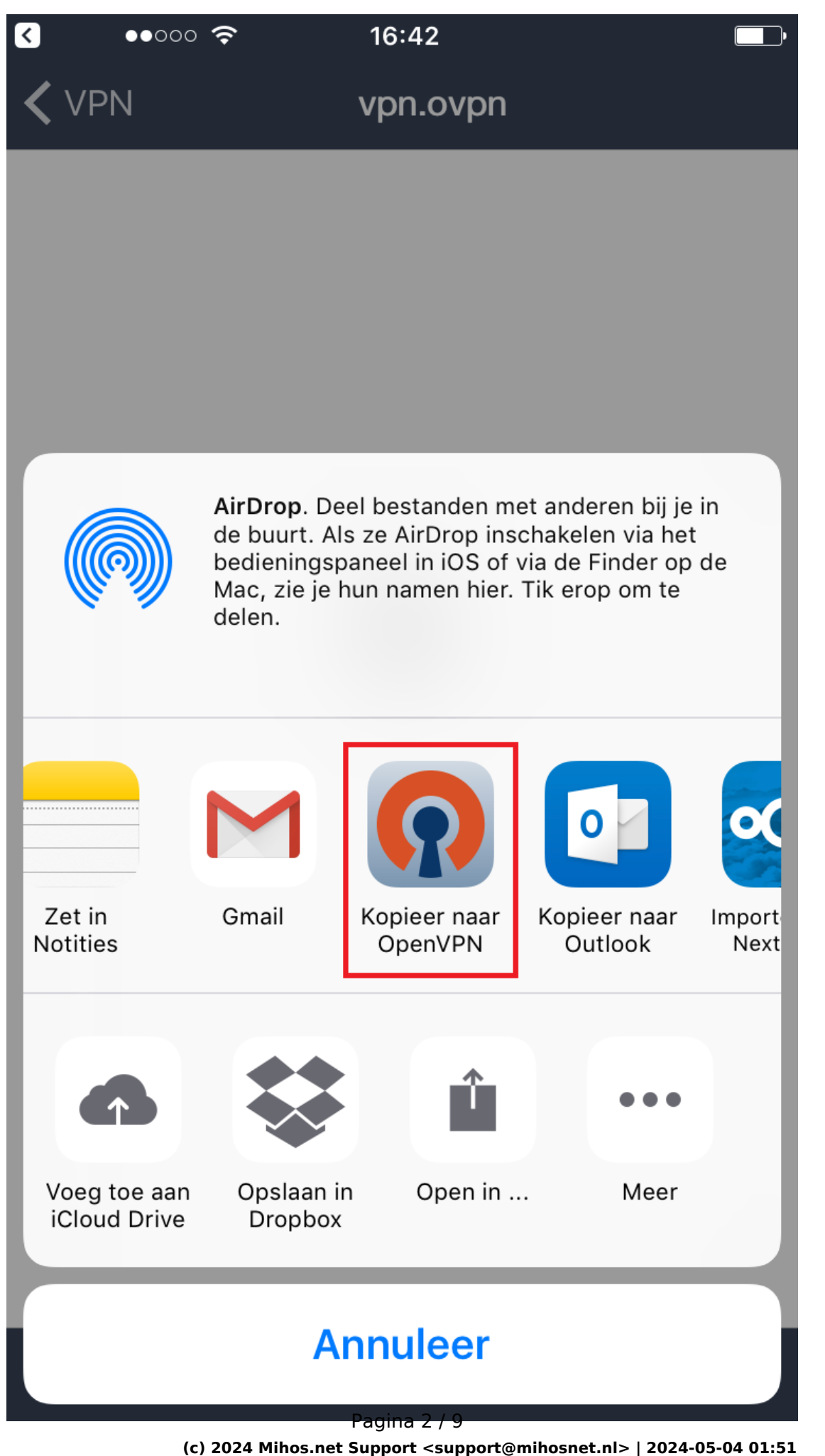

[URL: https://faq.mihos.net/faq/index.php?action=artikel&cat=0&id=126&artlang=nl](https://faq.mihos.net/faq/index.php?action=artikel&cat=0&id=126&artlang=nl)

4. De OpenVPN app start op en geeft aan dat er een nieuw profiel beschikbaar is. Klik op het plus icoontje om het profiel te accepteren.

> Pagina 3 / 9 **(c) 2024 Mihos.net Support <support@mihosnet.nl> | 2024-05-04 01:51** [URL: https://faq.mihos.net/faq/index.php?action=artikel&cat=0&id=126&artlang=nl](https://faq.mihos.net/faq/index.php?action=artikel&cat=0&id=126&artlang=nl)

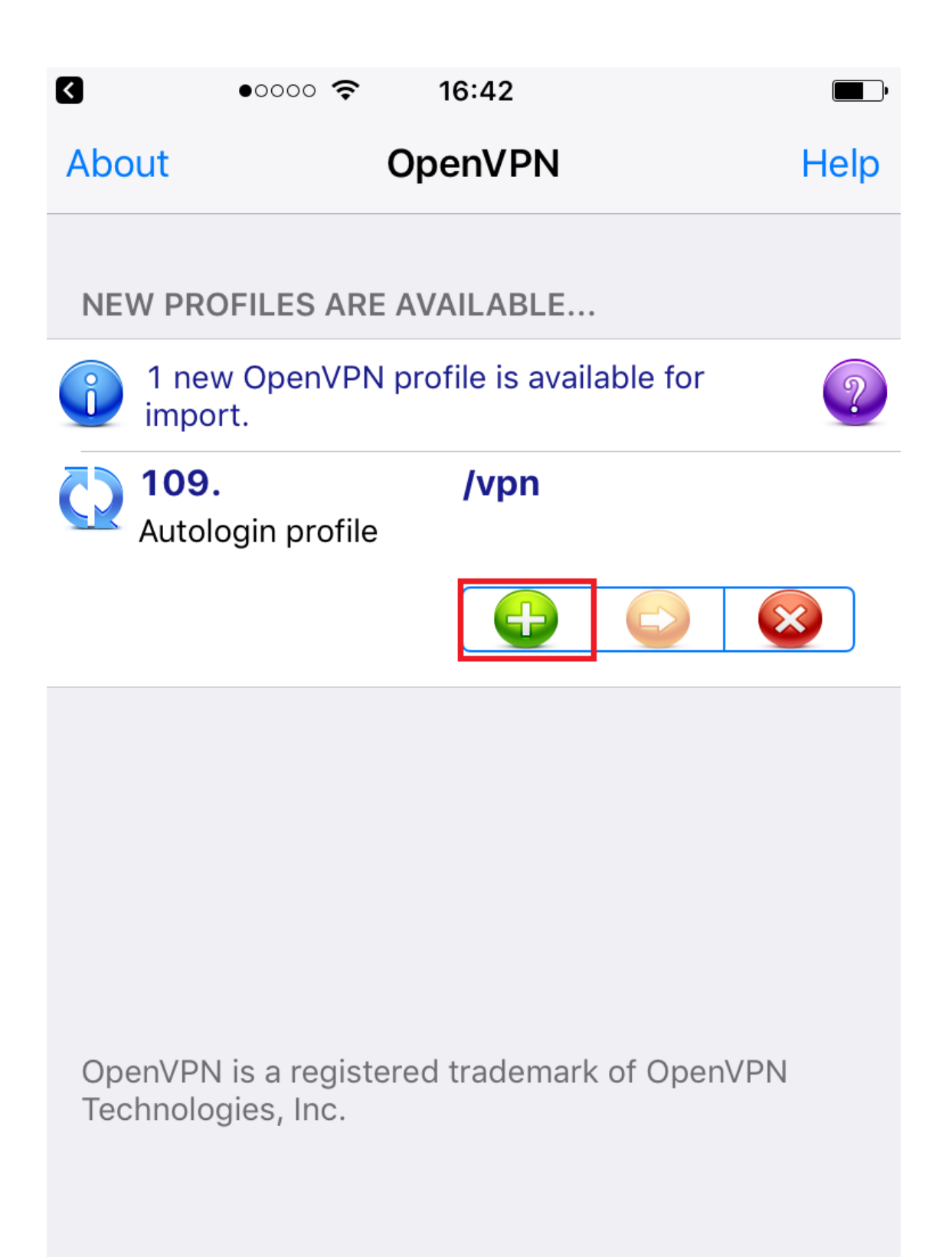

5. Om de VPN te starten, zet de switch om:

Pagina 5 / 9 **(c) 2024 Mihos.net Support <support@mihosnet.nl> | 2024-05-04 01:51** [URL: https://faq.mihos.net/faq/index.php?action=artikel&cat=0&id=126&artlang=nl](https://faq.mihos.net/faq/index.php?action=artikel&cat=0&id=126&artlang=nl)

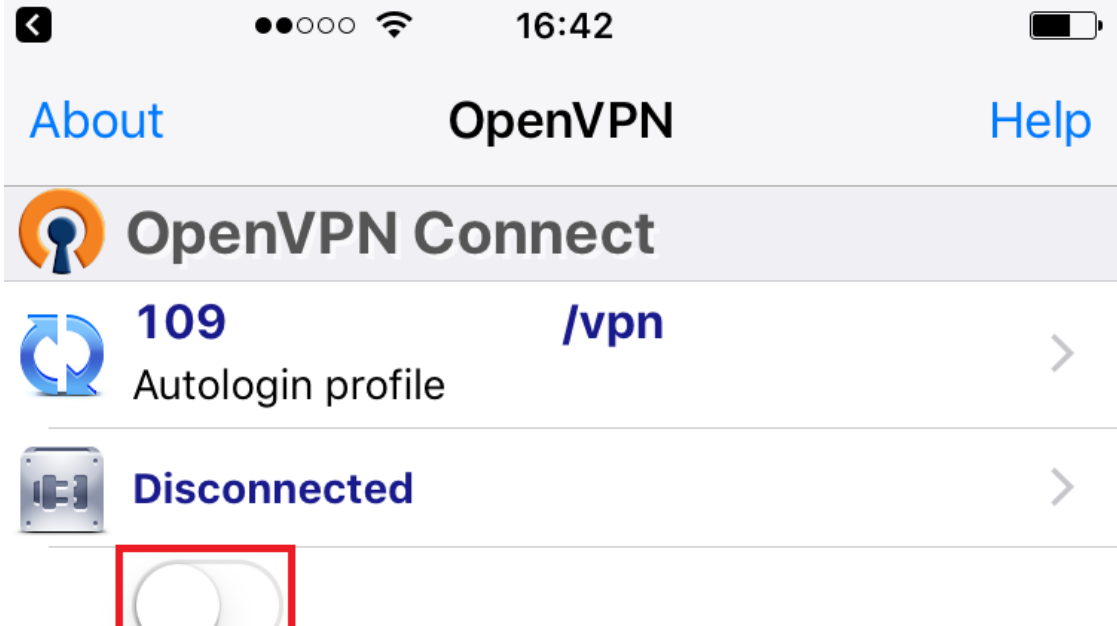

OpenVPN is a registered trademark of OpenVPN Technologies, Inc.

 $\sim$ 

Pagina 6 / 9 **(c) 2024 Mihos.net Support <support@mihosnet.nl> | 2024-05-04 01:51** [URL: https://faq.mihos.net/faq/index.php?action=artikel&cat=0&id=126&artlang=nl](https://faq.mihos.net/faq/index.php?action=artikel&cat=0&id=126&artlang=nl) 6. De VPN verbinding is nu opgezet. Er verschijnt bovenaan een VPN icoontje. De app kan je nu sluiten door op de home button te drukken.

> Pagina 7 / 9 **(c) 2024 Mihos.net Support <support@mihosnet.nl> | 2024-05-04 01:51** [URL: https://faq.mihos.net/faq/index.php?action=artikel&cat=0&id=126&artlang=nl](https://faq.mihos.net/faq/index.php?action=artikel&cat=0&id=126&artlang=nl)

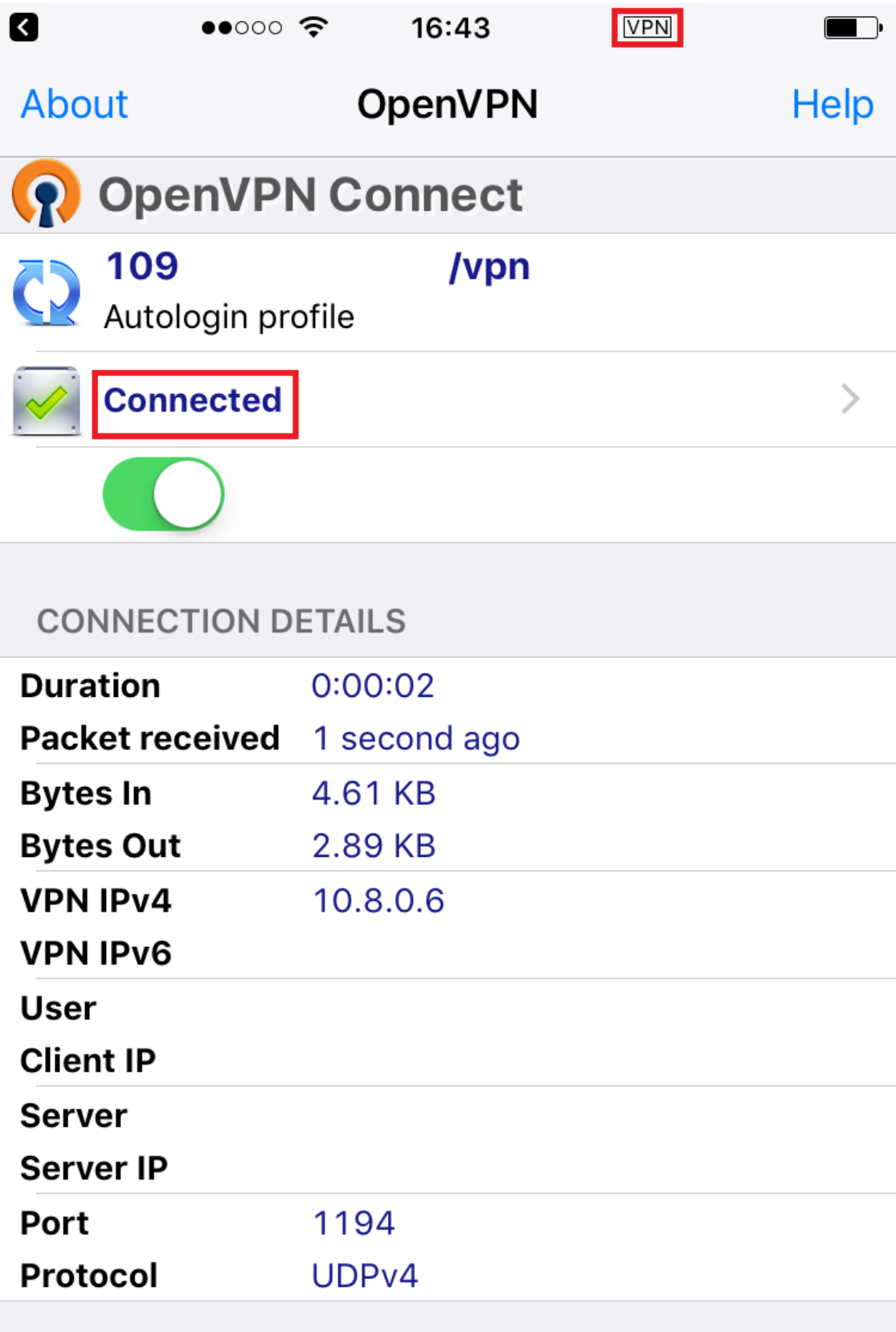

Pagina 8 / 9 **(c) 2024 Mihos.net Support <support@mihosnet.nl> | 2024-05-04 01:51** [URL: https://faq.mihos.net/faq/index.php?action=artikel&cat=0&id=126&artlang=nl](https://faq.mihos.net/faq/index.php?action=artikel&cat=0&id=126&artlang=nl) Unieke FAQ ID: #1125 Auteur: Erik Laatst bijgewerkt:2017-09-13 16:59

> Pagina 9 / 9 **(c) 2024 Mihos.net Support <support@mihosnet.nl> | 2024-05-04 01:51** [URL: https://faq.mihos.net/faq/index.php?action=artikel&cat=0&id=126&artlang=nl](https://faq.mihos.net/faq/index.php?action=artikel&cat=0&id=126&artlang=nl)